# GIRA

#### **2-κάναλος Εβδομαδιαίος Χρονοδιακόπτης** Αρ. παραγγελίας: 1073 00

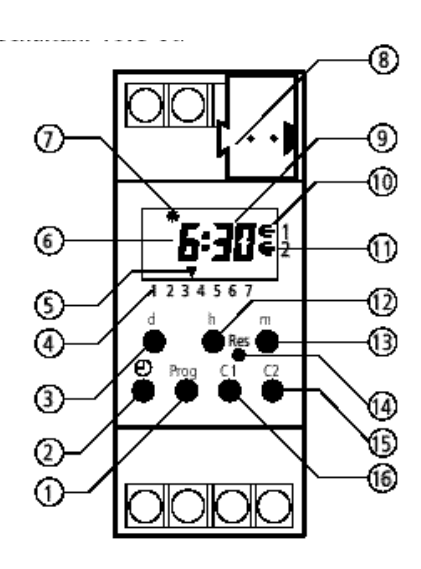

### **Περιεχόμενα**

- 1.0 Περιγραφή
- 1.1 Χρήση σύμφωνα με τους κανονισμούς
- 1.2 Χαρακτηριστικά
- 1.3 Τεχνικά χαρακτηριστικά
- 1.4 Σχήμα διαστάσεων
- 2.0 Υποδείξεις συναρμολόγησης
- 2.1 Υποδείξεις ασφαλείας
- 2.2 Σύνδεση Bus
- 3.0 Έναρξη λειτουργίας
- 3.1 Πληροφορία
- 3.2 Γενικές υποδείξεις
- 3.3 Αυτόματη επιστροφή
- 3.4 Γρήγορη προώθηση
- 3.5 Προεπιλογή ζεύξης
- 3.6 Αυτόματη λειτουργία
- 3.7 Προτεραιότητες
- 3.8 Αναγνώριση της αυτόματης εναλλαγής θερινής/ χειμερινής ώρας

- 1 Προγραμματισμός/ερώτημα
- 2 Ρύθμιση τρέχουσας ώρας
- 3 Ρύθμιση ημέρας εβδομάδας
- 4 Ένδειξη ημέρας της εβδομάδας (1 =  $\Delta \varepsilon$ , 2 = T $\rho$  .. 7 = Ku)
- 5 Κέρσορας t για ένδειξη της ημέρας της εβδομάδας
- 6 Ένδειξη ωρών
- 7 Ένδειξη για αυτόματη εναλλαγή θερινής/ χειμερινής ώρας
	- (C = θερινή ώρα/d = χειμερινή ώρα)
- 8 Σύνδεση Bus
- 9 Ένδειξη λεπτών
- 10 Ένδειξη κατάστασης λειτουργίας καναλιού C1  $(∈ = 1/⊂ = 0)$
- 11 Ένδειξη κατάστασης λειτουργίας καναλιού C2  $(\in = 1/\subseteq = 0)$
- 12 Ρύθμιση ωρών
- 13 Ρύθμιση λεπτών
- 14 RESET
- 15 Κανάλι C2
- 16 Κανάλι C1
- 4.0 Προγραμματισμός
- 4.1 Προγραμματισμός στο εβδομαδιαίο πρόγραμμα
- 4.2 Προγραμματισμός στο ημερήσιο πρόγραμμα
- 4.3 Ερώτημα για το πρόγραμμα
- 4.4 Αλλαγή προγράμματος
- 4.5 Μεμονωμένη διαγραφή
- 4.6 Συνολική διαγραφή όλων των χρόνων ενεργοποίησης
- 4.7 RESET
- 5.0 Λειτουργίες ζεύξης
- 5.1 Ενεργοποίηση/απενεργοποίηση προεπιλογής ζεύξης
- 5.2 Συνεχής λειτουργία ενεργοποίησης/ απενεργοποίησης
- 5.3 Πρόγραμμα διακοπών
- 5.4 Ακύρωση προγράμματος διακοπών
- 6.0 Αυτόματη εναλλαγή θερινής/χειμερινής ώρας
- 6.1 Πίνακας επιλογής για την αυτόματη θερινή/ χειμερινή ώρα
- 6.2 Αλλαγή της αυτόματης εναλλαγής για την εναλλαγή θερινής/χειμερινής ώρας
- 6.3 Πρώτη έναρξη λειτουργίας **χωρίς** αυτόματη εναλλαγή θερινής/χειμερινής ώρας
- 6.4 Πρώτη έναρξη λειτουργίας **με** αυτόματη εναλλαγή θερινής/χειμερινής ώρας
- 6.5 Χειροκίνητη εναλλαγή θερινής/χειμερινής ώρας

## GIRA

#### **1.0 ΠΕΡΙΓΡΑΦΗ**

#### **1.1 Χρήση σύμφωνα με τους κανονισμούς**

Ο αισθητήρας χρόνου ελέγχει συνδεδεμένους συνδρομητές Bus μέσω διεύθυνσης ομάδας. Ο αισθητήρας χρόνου αποστέλλει ανάλογα με το χρόνο τηλεγραφήματα κατά επιλογή 1 ή 8 bit.

#### **1.2 Χαρακτηριστικά**

Ο αισθητήρας χρόνου είναι ήδη προρυθμισμένος ως εβδομαδιαίος χρονοδιακόπτης με την ημερομηνία, την αυτόματη εναλλαγή θερινής/χειμερινής ώρας, καθώς και την τρέχουσα ώρα.

- Μνήμη προγράμματος χωρίς πιθανότητα απώλειας χάρη στο EE-PROM. Οι προγραμματισμένοι χρόνοι ενεργοποίησης διατηρούνται ακόμα και σε περίπτωση πτώσης της τάσης Bus και μη επαρκούς εφεδρείας διαδρομής για διάρκεια περ. 10 ετών.
- Αυτόματη επισκόπηση προγράμματος
- 99 ημέρες πρόγραμμα διακοπών, δυνατότητα προγραμματισμού 99 ημερών εκ των προτέρων
- Προεπιλογή ζεύξης
- Συνεχής λειτουργία ενεργοποίησης/ απενεργοποίησης
- Εφεδρεία διαδρομής με στοιχείο λιθίου, περ. 6 έτη

#### **1.3 Τεχνικά χαρακτηριστικά**

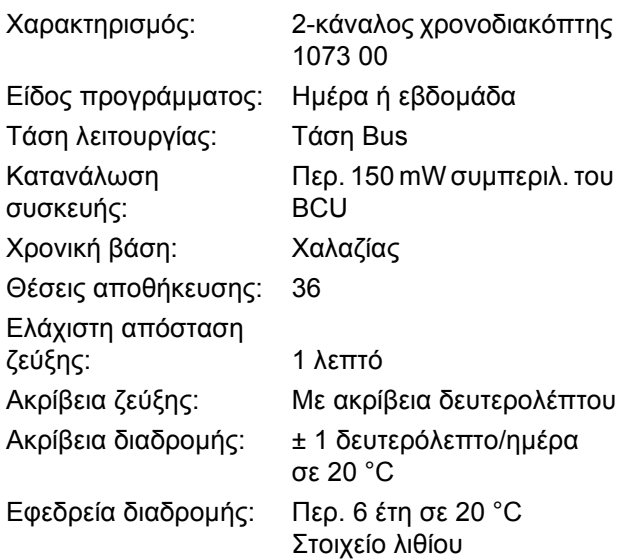

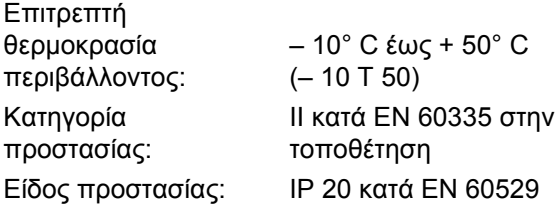

Προσέξτε τα αποκλίνοντα τεχνικά στοιχεία στην πινακίδα τύπου της συσκευής! Με επιφύλαξη τεχνικών αλλαγών.

#### **Υπόδειξη ηλεκτρομαγνητικής συμβατότητας**

Οι αισθητήρες χρόνου συμφωνούν με τις ευρωπαϊκές οδηγίες 73/23/EWG (οδηγία για τη χαμηλή τάση) και 89/336/EWG (οδηγία ηλεκτρομαγνητικής συμβατότητας). Αν οι αισθητήρες χρόνου χρησιμοποιούνται με άλλες συσκευές σε ένα σύστημα, θα πρέπει να δοθεί προσοχή να μην προκαλείται ραδιοπαρεμβολή σε όλο το σύστημα.

#### **1.4 Σχήμα διαστάσεων**

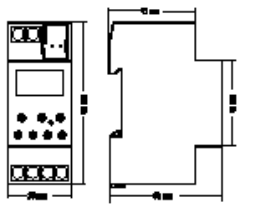

#### **2.0 ΥΠΟΔΕΙΞΕΙΣ ΣΥΝΑΡΜΟΛΟΓΗΣΗΣ**

#### **2.1 Υπόδειξη ασφαλείας**

**Οι εργασίες στο ευρωπαϊκό Bus εγκατάστασης EIB επιτρέπεται να πραγματοποιούνται μόνο από καταρτισμένο ηλεκτρολόγο. Θα πρέπει να λαμβάνονται υπόψη οι εθνικές προδιαγραφές και οι εκάστοτε ισχύοντες κανονισμοί ασφαλείας.**

Παρά τα εκτενή μέτρα προστασίας, τα εξαιρετικά έντονα ηλεκτρομαγνητικά πεδία μπορεί να οδηγήσουν σε βλάβη του ρυθμιζόμενου με μικροεπεξεργαστή αισθητήρα χρόνου. Για αυτό, πριν την εγκατάσταση συνιστούμε να προσέξετε τα ακόλουθα σημεία:

- Οι επαγωγικοί καταναλωτές πρέπει να εξοπλίζονται με κατάλληλα φίλτρα RC για την καταστολή παρεμβολών.
- Μην συναρμολογείτε τη συσκευή κοντά σε πηγές παρεμβολών, όπως π.χ. μετασχηματιστή, ρελέ, PC και τηλεοράσεις, κλπ.
- Μετά από μία βλάβη μπορεί να είναι απαραίτητο να διενεργήσετε μία επανέναρξη λειτουργίας (κεφάλαιο 6.0 κ.ε.).

#### **3.0 ΕΝΑΡΞΗ ΛΕΙΤΟΥΡΓΙΑΣ**

#### **3.1 Πληροφορία**

**Για τη διευκόλυνσή σας, ο αισθητήρας χρόνου έχει ήδη προγραμματιστεί από το εργοστάσιο ως εβδομαδιαίος χρονοδιακόπτης με τον ισχύοντα ευρωπαϊκό κανόνα εναλλαγής για την αυτόματη εναλλαγή θερινής/χειμερινής ώρας και με την τρέχουσα ώρα.**

Δυνατότητα αλλαγής του κανόνα εναλλαγής, βλ. κεφάλαιο 6.0 κ.ε.

#### **3.2 Γενικές υποδείξεις**

- \* Το σύμβολο σημαίνει: Προσοχή, προσέξτε!
- )Το σύμβολο σημαίνει: Πρέπει να πατήσετε το εικονιζόμενο πλήκτρο για τον προγραμματισμό.

#### **Παράδειγμα:**

 $\mathscr{F}(\mathbb{D}) = \Pi$ ατήστε το πλήκτρο με το σύμβολο της ώρας

#### **2.2 Σύνδεση Bus**

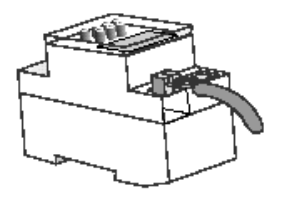

#### **3.3 Αυτόματη επιστροφή**

Αν στη λειτουργία προγραμματισμού ή ερωτήματος δεν πατηθεί κάποιο πλήκτρο για αρκετό χρόνο, η ένδειξη επιστρέφει αυτόματα μετά από περ. 40 δευτερ. στην αυτόματη λειτουργία. Η συσκευή εναλλάσσει κατόπιν στην προκαθορισμένη από το πρόγραμμα κατάσταση λειτουργίας.

#### **3.4 Γρήγορη προώθηση**

Κατά τη ρύθμιση της ώρας ή τον προγραμματισμό: Κρατήστε πατημένα τα πλήκτρα **h** ή **m** για περισσότερα από 4 δευτερ.

#### **3.5 Προεπιλογή ζεύξης**

Το σύμβολο ∈ δείχνει ότι ο ταξινομημένος καταναλωτής λαμβάνει, ανάλογα με την παραμετροποίηση, π.χ.: ένα τηλεγράφημα ενεργοποίησης.

Το σύμβολο ⊂ δείχνει ότι ο ταξινομημένος καταναλωτής λαμβάνει, ανάλογα με την παραμετροποίηση, π.χ.: ένα τηλεγράφημα απενεργοποίησης.

#### **3.6 Αυτόματη λειτουργία**

Στην αυτόματη λειτουργία εμφανίζονται:

- η τρέχουσα ώρα
- αν γίνεται αυτόματη εναλλαγή της θερινής/ χειμερινής ώρας
- αν ο αισθητήρας χρόνου αποστέλλει π.χ.: ένα τηλεγράφημα ενεργοποίησης ή απενεργοποίησης
- αν ο αισθητήρας χρόνου αποστέλλει π.χ.: ένα τηλεγράφημα συνεχούς ενεργοποίησης ή απενεργοποίησης κυκλικά
- αν έχει ενεργοποιηθεί το πρόγραμμα διακοπών

#### **Εναλλαγή στην αυτόματη λειτουργία:**

 $\mathscr{F}$  Πατήστε σύντομα το πλήκτρο  $\mathbb{\oplus}$ 

#### **3.7 Προτεραιότητες**

- **A** Μία συνεχής λειτουργία έχει προτεραιότητα από όλα τα άλλα προγράμματα. **B** Ένα πρόγραμμα διακοπων έχει
- προτεραιότητα από μία προεπιλογή ζεύξης ή το αυτόματο πρόγραμμα.
- **Γ** Μία χειροκίνητη ζεύξη αλλάζει την κατάσταση λειτουργίας μέχρι τον επόμενο αντιταγμένο χρόνο ενεργοποίησης.
- **Δ** Αν ο χρόνος ενεργοποίησης είναι ίδιος με το χρόνο απενεργοποίησης, επιδρά πάντα ο χρόνος απενεργοποίησης.

#### **4.0 ΠΡΟΓΡΑΜΜΑΤΙΣΜΟΣ**

#### **4.1 Προγραμματισμός στο εβδομαδιαίο πρόγραμμα**

Η συσκευή διαθέτει ένα εβδομαδιαίο πρόγραμμα με δυνατότητα:

- Ανεξάρτητου προγραμματισμού κάθε ημέρας της εβδομάδας.
- Χρήσης της ελεύθερης δημιουργίας ομάδας ημερών εβδομάδας.

Αυτό σημαίνει, ότι ο ίδιος χρόνος ενεργοποίησης σε πολλές ημέρες καταλαμβάνει μόνο μία θέση αποθήκευσης.

**3.8 Αναγνώριση της αυτόματης θερινής/ χειμερινής ώρας**

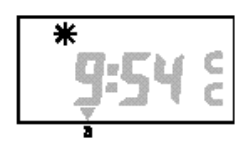

C Αναγνώριση θερινής ώρας

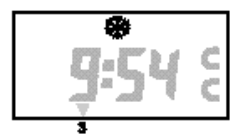

d Αναγνώριση χειμερινής ώρας

#### **Παράδειγμα για ένα χρόνο ενεργοποίησης στο κανάλι C1:**

Τη Δευτέρα **(1),** Τρίτη **(2),** Τετάρτη **(3)** και την Παρασκευή **(5)** ο ταξινομημένος καταναλωτής λαμβάνει στις 6:30 π.χ.: ένα τηλεγράφημα ενεργοποίησης (?).

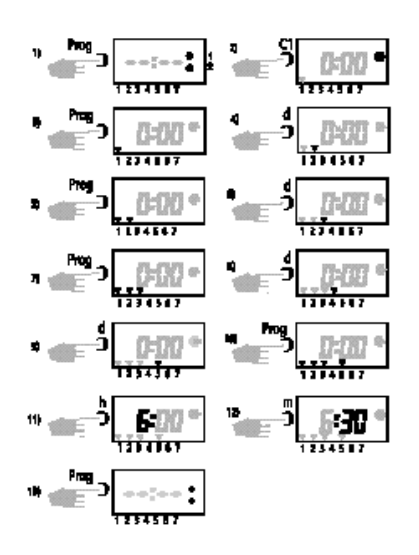

#### **Παράδειγμα για ένα χρόνο απενεργοποίησης στο κανάλι C1:**

Τη Δευτέρα **(1),** Τρίτη **(2),** Τετάρτη **(3)** και την Παρασκευή **(5)** ο ταξινομημένος καταναλωτής λαμβάνει στις 8:30 π.χ.: ένα τηλεγράφημα απενεργοποίησης (⊂).

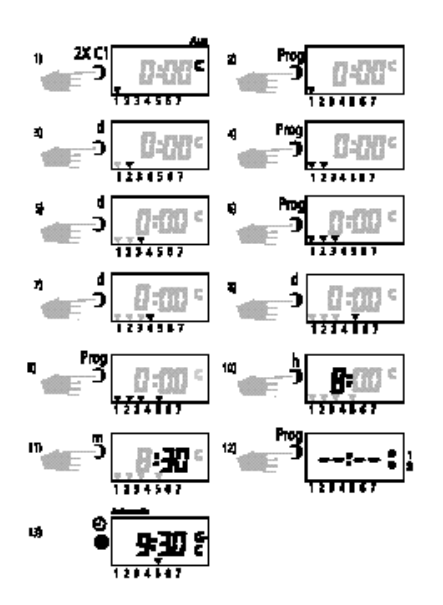

### **i Υποδείξεις**

Μπορούν να προγραμματιστούν περαιτέρω χρόνοι ενεργοποίησης

- \* Για τον προγραμματισμό του καναλιού C2 χρησιμοποιήστε το πλήκτρο C2.
- \* Αν είναι κατειλημμένες και οι 36 θέσεις αποθήκευσης, στην ένδειξη LCD εμφανίζεται End.
- \* Σε περίπτωση ταυτόχρονου προγραμματισμού ενός χρόνου ενεργοποίησης και ενός χρόνου απενεργοποίησης, γίνεται πάντα απενεργοποίηση. Παράδειγμα: Ώρα 7°° τηλεγράφημα ενεργοποίησης, ώρα 7°° τηλεγράφημα απενεργοποίησης

#### **4.2 Προγραμματισμός στο ημερήσιο πρόγραμμα**

#### **Αισθητήρας χρόνου μόνο με ημερήσιο πρόγραμμα:**

Ξεκινήστε εκ νέου τον τον αισθητήρα χρόνου, όπως περιγράφεται στο κεφάλαιο 6.3 και 6.4.

#### **Παράδειγμα:**

Το κανάλι C1 πρέπει στις 6:30 π.χ.: να αποστείλει ένα τηλεγράφημα ενεργοποίησης (∈) και στις 8:30 (⊂) ξανά ένα τηλεγράφημα απενεργοποίησης.

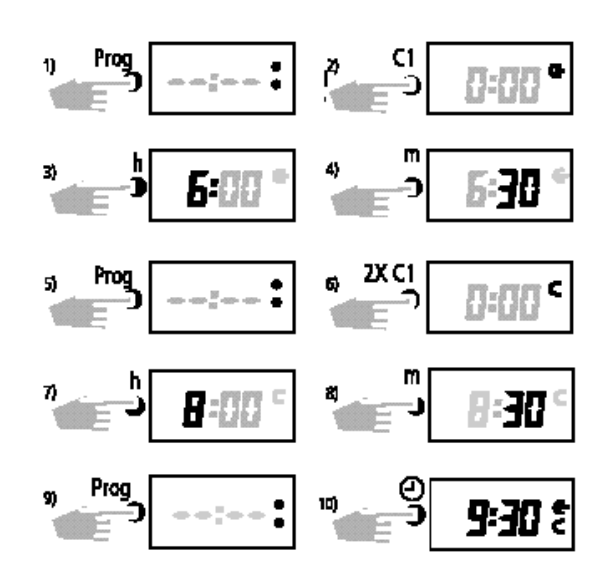

- \* Επιλέξτε με το πλήκτρο **C1,** αν <sup>π</sup>.χ.: θέλετε να αποστείλετε ένα τηλεγράφημα -ενεργοποίησης (∈) ή ένα τηλεγράφημα απενεργοποίησης (⊂).
- \* Για τον προγραμματισμό του καναλιού C2 χρησιμοποιήστε το πλήκτρο **C2**.

### GIRA

#### **4.3 Ερώτημα για το πρόγραμμα**

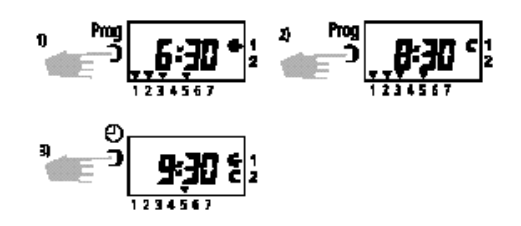

#### **Εικόνα 1:**

**GIRA**

<sup>Η</sup> ενεργοποίηση (∈) στο κανάλι C1 γίνεται τη Δε, Τρ, Τε, Πα στις 6:30

#### **Εικόνα 2:**

<sup>Η</sup> απενεργοποίηση (⊂) στο κανάλι C1 γίνεται τη Δε, Τρ, Τε, Πα στις 8:30

#### **4.4 Αλλαγή προγράμματος**

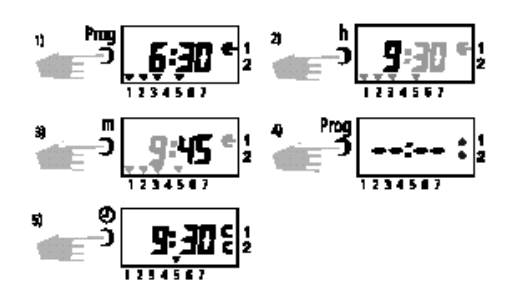

#### **Εξήγηση:**

**Εικόνα 1:** Ενεργοποίηση τη Δε, Τρ, Τε, Πα στις 6:30

**Εικόνα 2 + 3:** Αλλαγή σε ενεργοποίηση τη Δε, Τρ, Τε, Πα στις 9:45

#### **Αλλαγή ομάδας ημερών της εβδομάδας:** Πατήστε το πλήκτρο **d** διαδοχικά, μέχρι να

αναβοσβήνει μόνο **ένας** κέρσορας.

- )Επιλέξτε με το πλήκτρο **<sup>d</sup>**την επιθυμητή ημέρα της εβδομάδας.
- )Αποθηκεύστε την αλλαγή με πάτημα του πλήκτρου **Prog**.
- )Περαιτέρω ημέρες της εβδομάδας μπορούν να αποθηκευτούν σύμφωνα με την παραπάνω μέθοδο.

#### **4.5 Μεμονωμένη διαγραφή**

- Για να αναζητήσετε τους χρόνους ενεργοποίησης που πρόκειται να διαγραφούν:
- )Πατήστε το πλήκτρο **PROG,** μέχρι να εμφανιστεί ο χρόνος ενεργοποίησης για διαγραφή. Πάντα διαγράφεται μόνο ο εμφανιζόμενος χρόνος ενεργοποίησης.
- )Πατήστε ταυτόχρονα το πλήκτρο **<sup>h</sup>**και **m.**

$$
= 3 \frac{540 \text{ m}^2}{12450}
$$

**4.6 Συνολική διαγραφή όλων των χρόνων ενεργοποίησης**

#### **Προσοχή!**

\* **Διαγράφονται όλοι οι αποθηκευμένοι χρόνοι ενεργοποίησης.** Διατηρείται μόνο η τρέχουσα ώρα και ο επιλεγμένος κανόνας εναλλαγής!

#### **Συνολική διαγραφή όλων των χρόνων ενεργοποίησης:**

- )Πατήστε το πλήκτρο **Prog**.
- )Κατόπιν πατήστε ταυτόχρονα τα πλήκτρα **d + h + m**.

#### **Τώρα μπορείτε:**

- Να προγραμματίσετε απευθείας.
- Να επιστρέψετε με το πλήκτρο στην αυτόματη λειτουργία.

#### **4.7 RESET**

#### **Διαγραφή όλων των ήδη αποθηκευμένων δεδομένων:**

)Πατήστε το πλήκτρο **Res. χωρίς** τάση λειτουργίας.

#### **Διαγραφή του κανόνα εναλλαγής και της τρέχουσας ώρας:**

- \* Το αποθηκευμένο πρόγραμμα διατηρείται.
- )Πατήστε το πλήκτρο **Res. με** τάση λειτουργίας.

#### **5.0 ΛΕΙΤΟΥΡΓΙΕΣ ΖΕΥΞΗΣ**

#### **5.1 Ενεργοποίηση/απενεργοποίηση προεπιλογής ζεύξης**

#### **Επίδραση:**

Κατά την αυτόματη λειτουργία μπορεί με πάτημα του πλήκτρου **C1** ή **C2** να αποσταλεί χειροκίνητα στον ταξινομημένο καταναλωτή π.χ.: ένα τηλεγράφημα ενεργοποίησης (∈) ή ένα τηλεγράφημα απενεργοποίησης (⊂).

Μετά από πάτημα του πλήκτρου **C1** ή **C2 ο** αισθητήρας χρόνου εναλλάσσει στην επιθυμητή κατάσταση λειτουργίας. Μία προεπιλογή ζεύξης διορθώνεται ξανά από την επόμενη αντιταγμένη εντολή ζεύξης.

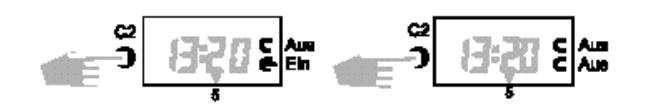

#### **5.2 Συνεχής ενεργοποίηση/απενεργοποίηση**

)Κρατήστε πρώτα πατημένο το πλήκτρο **<sup>m</sup>**.

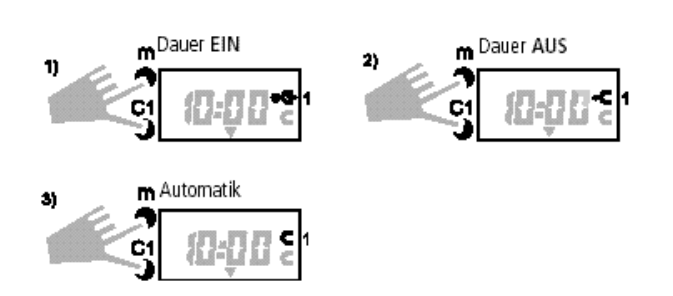

#### **Ακύρωση συνεχούς λειτουργίας:**

- )Κρατήστε πρώτα πατημένο το πλήκτρο **<sup>m</sup>**.
- )Πατήστε το πλήκτρο **C1 <sup>ή</sup> C2** ανάλογα με τον προγραμματισμό, μέχρι να σβήσει το σημείο.

Μετά από μία συνεχή λειτουργία εκτελείται μέσω του αισθητήρα χρόνου μία επισκόπηση του προγράμματος. Με αυτό, ο αισθητήρας χρόνου ελέγχει το αποθηκευμένο πρόγραμμα και κατόπιν δημιουργεί ξανά τη σωστή κατάσταση λειτουργίας.

#### **5.3 Πρόγραμμα διακοπών**

#### **Επίδραση:**

Το πρόγραμμα διακοπών επιτρέπει την ακύρωση του αποθηκευμένου προγράμματος για έως και 99 ημέρες. Ο προγραμματισμός μπορεί να προγραμματιστεί εκ των προτέρων έως και 99 ημέρες.

\* Τα δύο κανάλια δεν αποστέλλουν τηλεγραφήματα <sup>=</sup>⊂.

#### **Ένδειξη:**

Για τη διάρκεια ενός προγράμματος διακοπών

εμφανίζεται το σύμβολο ".

**Έναρξη και λήξη του προγράμματος διακοπών:** Για κάθε περίπτωση τα μεσάνυχτα, η τρέχουσα ημέρα δεν συνυπολογίζεται.

#### **Παράδειγμα:**

Τη **Δευτέρα** ενεργοποιείται ένα πρόγραμμα διακοπών, το οποίο επιδρά από την **Παρασκευή** για διάρκεια 2 ημερών. Για τη διάρκεια της ρύθμισης πρέπει να παραμείνει πατημένο το πλήκτρο **h**!

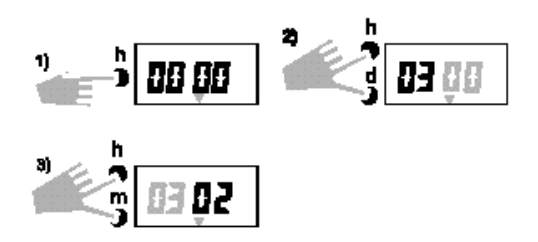

#### **5.4 Ακύρωση προγράμματος διακοπών**

)Με τα **d, h, m,** επαναφέρετε την ένδειξη στο 00 00.

**Ένδειξη:** Το σύμβολο σβήνει.

#### **Επίδραση μετά τη χειροκίνητη ακύρωση του προγράμματος διακοπών:**

Σε περίπτωση ακύρωσης του προγράμματος διακοπών, διενεργείται μία επισκόπηση του προγράμματος. Με αυτό, ο χρονοδιακόπτης ελέγχει το αποθηκευμένο πρόγραμμα και κατόπιν δημιουργεί τη σωστή κατάσταση λειτουργίας.

#### **6.0 ΑΥΤΟΜΑΤΗ ΕΝΑΛΛΑΓΗ ΘΕΡΙΝΗΣ/ΧΕΙΜΕΡΙΝΗΣ ΩΡΑΣ**

Ο αισθητήρας χρόνου μπορεί να εκτελεί αυτόματα τη διόρθωση της θερινής/χειμερινής ώρας.

Κατά την πρώτη έναρξη λειτουργίας πρέπει να επιλέξετε στον ακόλουθο πίνακα τον κανόνα εναλλαγής που ισχύει για τη χώρα σας.

**Παράδειγμα:** Για τη Γερμανία **dat 1**.

**6.1 Πίνακας επιλογής για την αυτόματη θερινή/ χειμερινή ώρα**

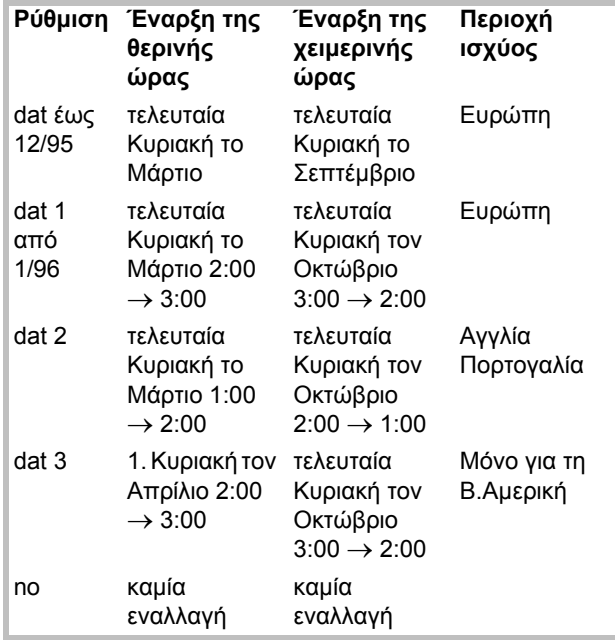

#### **6.2 Αλλαγή της αυτόματης εναλλαγής για την εναλλαγή θερινής/χειμερινής ώρας**

- $\mathbb{G}$  Πατήστε πρώτα το πλήκτρο  $\mathbb G$  και κατόπιν το πλήκτρο **d.**
- )Κρατήστε πατημένα και τα δύο πλήκτρα για περ. 2 δευτερ.

Στην ένδειξη LCD εμφανίζεται ο ρυθμισμένος κανόνας εναλλαγής της θερινής/χειμερινής ώρας **(π.χ. dat1)**.

- )Πατήστε το πλήκτρο **C1** για να αλλάξετε την αυτόματη εναλλαγή.
- )Αποθηκεύστε την αλλαγή με πάτημα του πλήκτρου **Prog.**
- )Με το πλήκτρο **<sup>d</sup>**αλλάζετε το έτος.
- )Αποθηκεύστε την αλλαγή με πάτημα του πλήκτρου **Prog.**
- )Με το πλήκτρο **<sup>d</sup>**αλλάζετε την ημερομηνία για την τρέχουσα ημέρα.
- )Με το πλήκτρο **<sup>m</sup>**αλλάζετε την ημερομηνία για το μήνα.
- )Αποθηκεύστε την αλλαγή με πάτημα του πλήκτρου **Prog.**
- **6.3 Πρώτη έναρξη λειτουργίας χωρίς αυτόματη εναλλαγή θερινής/χειμερινής ώρας**

#### **Εβδομαδιαίο πρόγραμμα:**

- **Εικόνα 2:** Με το πλήκτρο **C1** μπορείτε να επιλέξετε τον επιθυμητό κανόνα εναλλαγής.
- **Εικόνα 4:** Με το πλήκτρο **d** μπορείτε να ρυθμίσετε την τρέχουσα ημέρα της εβδομάδας. (1 = Δευτέρα, 2 = Τρίτη, .. 7 = Κυ).

#### **Ημερήσιο πρόγραμμα:**

**Εικόνα 4:** Μην εκτελέσετε το βήμα προγράμματος.

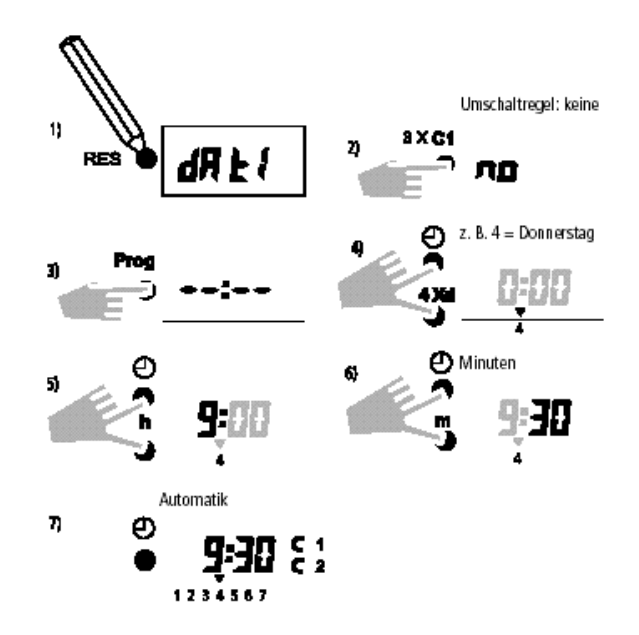

Αν αφήσετε ελεύθερο το πλήκτρο  $\mathbb \oplus$  μετά την εισαγωγή της ώρας, τα δύο σημεία ανάμεσα στην ένδειξη ωρών και την ένδειξη λεπτών πρέπει να αναβοσβήνουν.

#### **6.4 Πρώτη έναρξη λειτουργίας με αυτόματη θερινή/χειμερινή ώρα**

#### **Εβδομαδιαίο πρόγραμμα:**

- **Εικόνα 2:** Με το πλήκτρο **C1** μπορείτε να ρυθμίσετε τον επιθυμητό κανόνα εναλλαγής από τον πίνακα του κεφαλαίου 6.1.
- **Εικόνα 9:** Με το πλήκτρο **d** ρυθμίζεται αυτόματα η τρέχουσα ημέρα της εβδομάδας. (1 = Δευτέρα, 2 = Τρίτη, .. 7 = Κυ).

#### **Ημερήσιο πρόγραμμα:**

**Εικόνα 9:** Μην εκτελέσετε το βήμα προγράμματος.

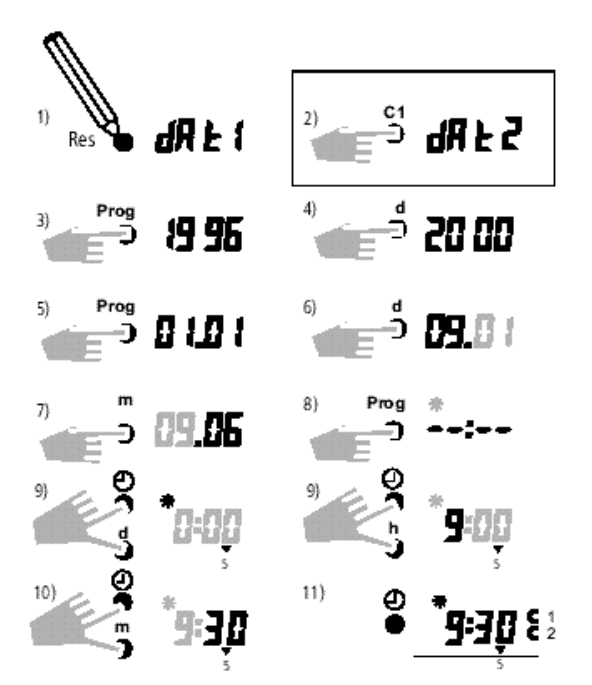

Αν αφήσετε ελεύθερο το πλήκτρο  $\mathbb G$  μετά την εισαγωγή της ώρας, τα δύο σημεία ανάμεσα στην ένδειξη ωρών και την ένδειξη λεπτών πρέπει να αναβοσβήνουν.

#### **6.5 Χειροκίνητη εναλλαγή θερινής/χειμερινής ώρας**

- )Μόνο αν **δεν** έχετε επιλέξει την αυτόματη εναλλαγή θερινής/χειμερινής ώρας **(no)**, μπορείτε να διορθώσετε χειροκίνητα την ώρα κατά +/– 1 ώρα.
- )Κρατήστε πρώτα πατημένο το πλήκτρο **<sup>d</sup>**.
- )Κατόπιν διορθώστε την ώρα με τα πλήκτρα **<sup>h</sup>**+ **m**.

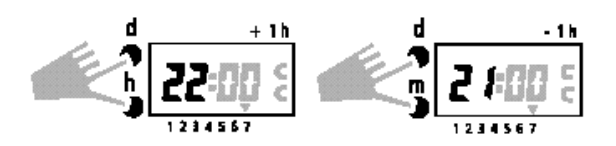

#### **Εγγύηση**

Παρέχουμε εγγύηση στα πλαίσια των νομικών διατάξεων.

**Παρακαλούμε να αποστείλετε τη συσκευή, απαλλαγμένη από ταχυδρομικά τέλη, με μία περιγραφή του σφάλματος στο κεντρικό τμήμα εξυπηρέτησης πελατών της εταιρείας μας.**

Gira Giersiepen GmbH & Co. KG **Service Center** Dahlienstraße 12 D-42477 Radevormwald

Gira Giersiepen GmbH & Co. KG Postfach 1220 D-42461 Radevormwald

Τηλ. +49 (0) 2195 / 602 - 0 Fax +49 (0) 2195 / 602 - 339 Internet: www.gira.com